## **Travail à faire**

- 1. Créez sur votre disque dur, dans votre espace personnel sur serveur ou en cloud ou sur une clé USB un dossier dont le nom sera : **Ciel-Knit-Wave-GC**.
- 2. Ouvrez Ciel gestion commerciale.
- 3. Quittez Ciel gestion commerciale.

## **Autocorrection**

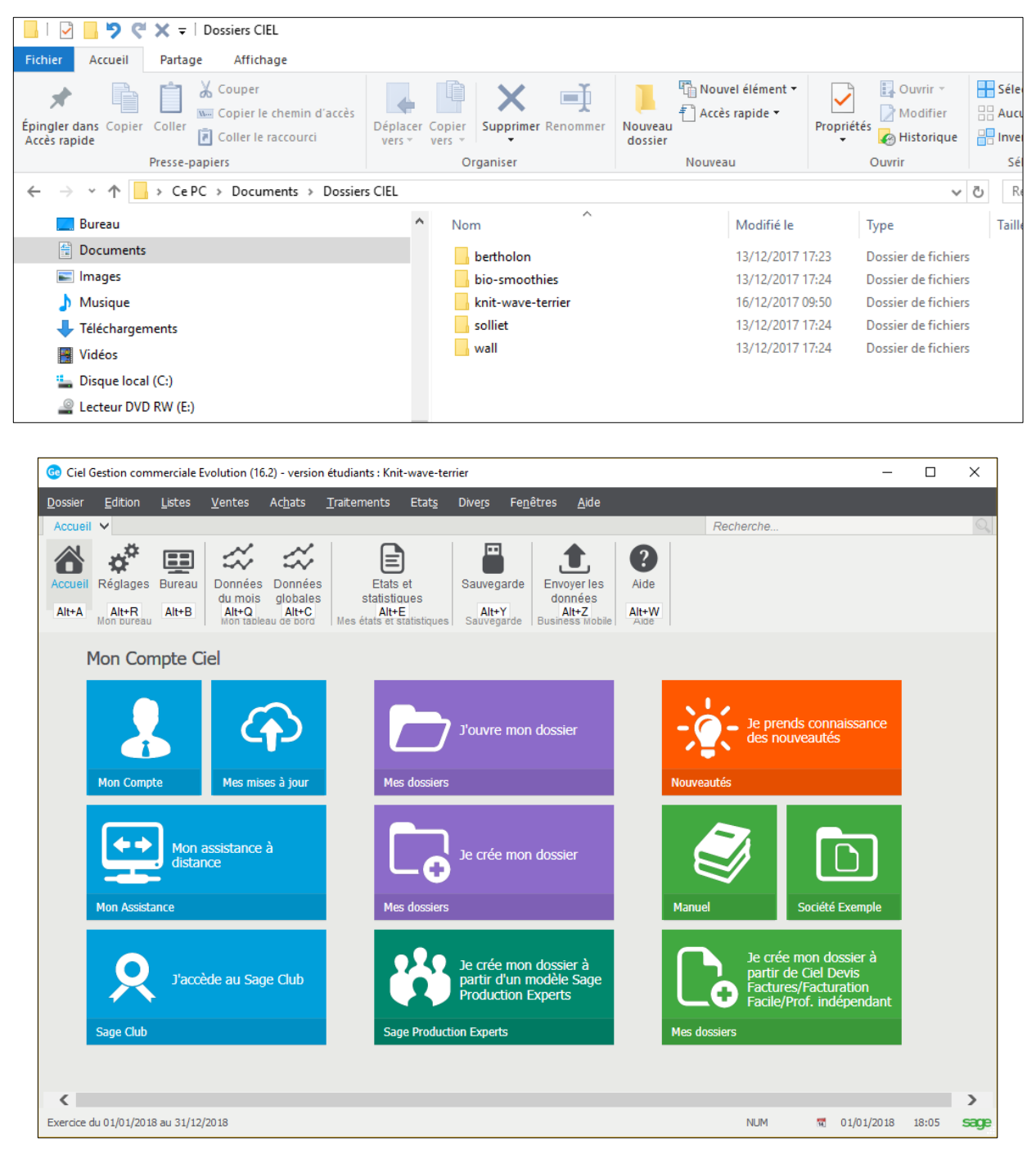